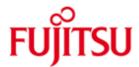

FUJITSU Software openFT (z/OS) V12.0

Version 12.0C00 July 2015

Release Notice

All rights reserved, including intellectual property rights. Technical data subject to modifications and delivery subject to availability. Any liability that the data and illustrations are complete, actual or correct is excluded. Designations may be trademarks and/or copyrights of the respective manufacturer, the use of which by third parties for their own purposes may infringe the rights of such owner.

© 2015 Fujitsu Technology Solutions GmbH

Fujitsu and the Fujitsu logo are trademarks or registered trademarks of Fujitsu Limited in Japan and other countries.

| 1 | General                 |                                                   | 3  |
|---|-------------------------|---------------------------------------------------|----|
|   | 1.1                     | Ordering                                          | 3  |
|   | 1.2                     | Delivery                                          | 3  |
|   | 1.3                     | Documentation                                     | 4  |
| 2 | Software extensions     |                                                   | 5  |
|   | 2.1                     | Extended logging functions                        | 5  |
|   | 2.2                     | Extended security functions                       | 5  |
|   | 2.3                     | Extended partner management                       | 6  |
|   | 2.4                     | Extended request management                       | 6  |
|   | 2.5                     | Other changes                                     | 6  |
|   | 2.6                     | Deactivate restart function                       | 7  |
|   | 2.7                     | Configuration of minimum key length               | 7  |
| 3 | Technical information   |                                                   | 8  |
|   | 3.1                     | Resource requirements                             | 8  |
|   | 3.2                     | Software configuration                            | 8  |
|   | 3.3                     | Product installation                              | 9  |
|   | 3.4                     | Product use                                       | 10 |
|   | 3.4                     | 4.1 openFT-CR                                     | 10 |
|   | 3.5                     | Obsolete functions (and those to be discontinued) | 10 |
|   | 3.6                     | Incompatibilities                                 | 10 |
|   | 3.7                     | Restrictions                                      | 10 |
|   | 3.8                     | Procedure in the event of errors                  | 11 |
| 4 | 1 Hardware requirements |                                                   | 12 |

# 1 General

- \*1 This Release Notice is a summary of the major extensions, dependencies and
   \*1 operating information with respect to openFT V12.0C as well as the additional
   \*1 components openFT-AC V12.0C, openFT-FTP V12.0C and openFT-CR V12.0C
- \*1 under the z/OS operating system that are not included in the Product Facts and in the
- \*1 manuals.
- \*1 The release level is that of: July 2015.
- \*1 Changes to release level September 2012 are marked with \*1

openFT is the "Managed File Transfer" from Fujitsu and serves to transfer files securely between different systems with different file transfer protocols (openFT and FTP) via different transport systems at selectable points in time. Besides their transfer, openFT also enables the operating system-independent administration of files.

This and other current Release Notices are available online at <a href="http://manuals.ts.fujitsu.com/">http://manuals.ts.fujitsu.com/</a>.

If one or more previous versions are skipped when this product version is used, the information from the Release Notices (and README files) of the previous versions must also be noted.

For more information on openFT, see <a href="http://www.ts.fujitsu.com/openft">http://www.ts.fujitsu.com/openft</a>.

The use of names, trademarks, etc. in this Release Notice does not entitle readers to assume that these names/designations may be used without restriction by anyone: often the names/designations are protected by law or contract, even if this is not indicated here.

Please note the license information about openSSL in the System Administrator Guide.

# 1.1 Ordering

\*1 openFT V12.0C and the additional components<sup>1</sup> can be ordered from your local distributors.

This software product is made available to the customer subject to the general terms and conditions of the software product use and service agreement in return for a one-off payment / regular payments.

A license is required for openFT, openFT-AC and openFT-FTP. Appropriate licenses must be ordered in order to use the product.

# 1.2 Delivery

\*1 The openFT V12.0C files as well as the additional components are supplied via CD.

<sup>1</sup> openFT-AC V12.0C, openFT-FTP V12.0C, openFT-CR V12.0C

## 1.3 Documentation

The documentation is available in the form of online manuals at <a href="http://manuals.ts.fujitsu.com">http://manuals.ts.fujitsu.com</a>.

The manuals are shipped as PDF files on the product medium. The index enables searches to be made in all manuals.

- \*1 A detailed description of the innovations to openFT V12.0C is available under:
- \*1 Product-CD in file docs/english/notes/Readme\_V12.0C.pdf
- \*1 Online <a href="http://manuals.ts.fujitsu.com">http://manuals.ts.fujitsu.com</a>

# 2 Software extensions

\*1 Only the extensions and improvements over the previous versions openFT V11 and V12.0A are described in the following section.

## 2.1 Extended logging functions

· Switching the logging file and offline logging

The FT administrator can change the logging files during ongoing operation. After the switch new logging records can be written into a new logging file. The previous logging file continues to exist as an offline logging file; its logging records can still be viewed using openFT resources.

The command interface has been extended as follows for this purpose:

- FTMODOPT:
  - New operand value LOGGING=\*CHANGE-FILES to switch the logging file.
- FTSHWLOG:
  - New operands LOGGING-FILE and PREVIOUS-FILES to view logging records from offline logging files.
  - New operand value INFORMATION=\*LOGGING-FILES to output the names of all logging files (including offline logging files.
- FTDELLOG:
  - New selection criterion \*LOGGING-FILES to delete offline logging files.
- Automatic deletion of logging records

Time intervals can be set via operating parameters for the automatic deletion of logging records. To this end, the command FTMODOPT has been extended to include the new operand DELETE-LOGGING. The settings can be displayed via the command FTSHWOPT.

- Polling function for the output of logging records
   In the case of FTSHWLOG the new operand NUMBER=\*POLLING can be used to set the time interval and the number of repeats (polling).
- Wildcards for partner names for the output of logging records
   In the case of FTSHWLOG the wildcard symbols "\*" and "?" can also be specified for the partner names.

#### 2.2 Extended security functions

- Importing of keys
  - The new command FTIMPKEY can be used to import both externally created private keys and public keys from partner systems.
- Expiration date and authentication level of RSA keys
  - The new command FTMODKEY can be used to set an expiration date and change the authentication level (1 or 2) for keys that are used to authenticate partner systems.
  - The new command FTSHWKEY can be used to output the features of the kevs stored in the system.
  - The authentication level is displayed for FTSHWLOG (output parameter SEC-OPTS – new values LAUTH2 and RAUTH2).

- Enforce data encryption
   The new operand ENCRYPTION-MANDATORY in the command FTMODOPT can
   be used to generally enforce data encryption for file transfer and administration
   requests. The setting is possible on a separated basis for inbound and outbound
   requests.
- After initial installation openFT uses an RSA key of length 2048 as standard.

### 2.3 Extended partner management

- The FT administrator can also explicitly deactivate a partner in the partner list for inbound requests. For this purpose, the syntax of the operand STATE in the commands FTADDPTN and FTMODPTN has been changed and extended to include the parameters INBOUND and OUTBOUND. The current setting is shown in the output parameter INBND for FTSHWPTN.
- Serialization of asynchronous outbound requests for certain partners
   The FT administrator can use the new option REQUEST-PROCESSING in the
   commands FTADDPTN and FTMODPTN to control whether asynchronous
   outbound requests for a certain partner are always performed serially or whether
   parallel connections are allowed. This feature is shown in the output parameter
   REQU-P for FTSHWPTN.

## 2.4 Extended request management

- Global request identification
  - In the event of an FT request the initiator's request number is transmitted to the responder, where it is visible as a global request identification. This enables a request to be clearly assigned between initiator and responder.

The commands NSTATUS and FTSHWLOG have been extended as follows:

- The global request identification is in each case shown in the new output parameter GLOB-ID in the responder.
- The new parameter GLOBAL-REQUEST-ID can be used in both commands to make a selection according to a global request identification.
- Show cancelled requests
   In the case of the command NSTATUS you can use the new operand value STATE=\*CANCELLED to select cancelled requests that have not yet been completely ended.

## 2.5 Other changes

- The run mode of openFT on z/OS has been reset from "24 Bit" to "ANY". The subsystem of openFT as of V12 consequently requires considerably more memory space below 16 MB than with previous versions.
- The function scope of FTUPDPAR has been extended. Diagnostics settings (DIAGPAR) and the code tables in the element FNAMECTB are now also updated.
- The maximum value for the TRANSFER-ID (request number), which can be specified for various commands, has been changed to 2147483647.
- In the case of USER-ADMISSION and PROCESSING-ADMISSION the operand values ACCOUNT=\*NONE can be specified in the commands FTCREPRF and FTMODPRF. This enables the standard accounting number of the user to be used.

- \*1 The innovations over the previous version openFT V12.0A are described in the following section.
- \*1 A detailed description of the innovations to openFT V12.0C is available under:
- \*1 Product-CD in file docs/english/notes/Readme\_V12.0C.pdf
- \*1 Online <a href="http://manuals.ts.fujitsu.com">http://manuals.ts.fujitsu.com</a>

## 2.6 Deactivate restart function

- \*1 As of openFT V12.0C the restart function can be deactivated partner specific or
- \*1 global. The commands FTMODOPT (parameters RECOVERY-OUTBOUND,
- \*1 RECOVERY-INBOUND), FTADDPTN and FTMODPTN (parameters RECOVERY-
- \*1 OUTBOUND) are extended. The output of the command FTSHWPTN was
- \*1 extended.

\*1

\*1

# 2.7 Configuration of minimum key length

- \*1 For an openFT instance it is possible to require a minimum RSA key length for the
- \*1 negotiation of the openFT session encryption key.

# 3 Technical information

#### 3.1 Resource requirements

openFT V12.0 requires an address space of at least 11 MB at runtime. Each request needs about 265 KB additionally and each process/task needs about 355 KB additionally.

On an IBM disk of type 3390-2 the supplied files occupy:

openFT approx. 1420 tracks (equivalent to about 76 MB) openFT-AC approx. 6 tracks (equivalent to about 330 KB) openFT-CR approx. 6 tracks (equivalent to about 330 KB) openFT-FTP approx. 6 tracks (equivalent to about 330 KB)

The openFT request file SYSRQF has a default size of approx. 36 MB, and the option file SYSOPF needs 8 KB.

The size of the logging file, profile file and possible trace files is variable. You should therefore regularly delete any superfluous logging records and trace files.

The disk and main memory of openFT-CR is negligible. However, encrypted transfers have a high CPU utilization. They should therefore only be used if they are really required.

Critical data such as IDs, passwords, etc. that are required for setting up the connection are always encrypted regardless of settings (in this case with negligible CPU utilization), as long as the partner supports this.

#### 3.2 Software configuration

openFT V12.0 requires:

- z/OS as of version 1R11
- SMP/E for the installation of openFT
- ACF/VTAM for openFT internal function with SNA links

The use of specific functions requires additional software:

- openFT-AC V12.0 for using the extended access protection FTAC (FT Access Control)
- openFT-CR V12.0 for data encryption (The component is provided for a minor processing fee. It may be used and copied at random as long as the export and re-export regulations are observed.)
- openFT-FTP V12.0 for using ftp protocol
- ACF/NCP for links via SNA
- TCP/IP for MVS as of version 3 release 2 for links via a TCP/IP network
- ISPF and ISPF/PDF for supporting the user and/or the administrator commands with ISPF panels
- RACF as of version 1.8 or a product compatible to it for checking the access admission of the openFT users
- NetView or a network management system compatible to it for administration via a console
- IBM program product SMF for accounting file transfer requests

#### 3.3 Product installation

openFT (z/OS) including additional delivery units is only delivered on CD as standard as of V12.0. You should therefore copy the product files from the CD on a Unix or Windows computer, transfer them to the z/OS computer and unpack them there.

#### Transfer files from the CD to the z/OS computer and unpack:

Insert the respective product CD in a Windows or Unix system and proceed as follows:

- 1. Copy the files on the CD to the Windows or Unix system.
- 2. Transfer all the files to the z/OS computer, on which you want to install the product. This also includes the procedures in the TOOLS directory on the CD and which are used for unpacking and installation, see step 3. For the transfer you can e.g. use the openFT on the system concerned or the transfer function of a 3270-emulation. Please note that the XMIT files must always be binary and the CLIST files must always be transferred as text. If you use openFT, specify the options –b (binary) and –r=f80 (fixed set length 80) in the transfer command for XMIT files.
- 3. Perform the following on the z/OS computer

- procedure FTLOAD.CL IST for openFT: **EXEC FTLOAD** 

- procedure FTCRLOAD.CLIST for openFT-CR: EXEC FTCRLOAD

EXEC FTACLOAD - procedure FTACLOAD.CLIST for openFT-AC:

- procedure FTPLOAD.CLIST for openFT-FTP: **EXEC FTPLOAD** 

These procedures unpack and install the respective XMIT files.

#### Installation procedure

\*1

\*1

\*1

\*1

\*1

\*1

\*1

\*1

\*1

\*1

\*1

\*1

- In the case of a version change please ensure that you take the points from section 2.1 of the System Administrator Manual (Backup of the configuration data) into consideration before deleting the old openFT.
- 2. Delete any existing openFT version including all additional delivery units.
- 3. Define the required installation directory and installation prefix by setting the variable T BASE in the procedure OPFTTEMP.OFT120C.F1. The user Id and the directory, in which the temporary installation files are located, are standard.
- \*1 4. Install openFT by selecting the following procedures: \*1

EXEC 'USERID.OPFTTEMP.OFT120C.F1(OPFT#01)'

EXEC 'USERID.OPFTTEMP.OFT120C.F1(OPFT#02)'

EXEC 'USERID.OPFTTEMP.OFT120C.F1(OPFT#03)'

EXEC 'USERID.OPFTTEMP.OFT120C.F1(OPFT#04)'

EXEC 'USERID.OPFTTEMP.OFT120C.F1(OPFT#05)'

EXEC 'USERID.OPFTTEMP.OFT120C.F1(OPFT#06)'

5. Install openFT-CR by selecting the following procedures:

EXEC 'USERID.OPFTTEMP.OFC120C.F1(OPFTCR#1)'

EXEC 'USERID.OPFTTEMP.OFC120C.F1(OPFTCR#2)

EXEC 'USERID.OPFTTEMP.OFC120C.F1(OPFTCR#3)'

EXEC 'USERID.OPFTTEMP.OFC120C.F1(OPFTCR#4)'

EXEC 'USERID.OPFTTEMP.OFC120C.F1(OPFTCR#5)'

- 6. Install openFT-AC by selecting the following procedures:
- EXEC 'USERID.OPFTTEMP.OFA120C.F1(OPFTAC#1)' EXEC 'USERID.OPFTTEMP.OFA120C.F1(OPFTAC#2)'
- EXEC 'USERID.OPFTTEMP.OFA120C.F1(OPFTAC#3)'
- EXEC 'USERID.OPFTTEMP.OFA120C.F1(OPFTAC#4)'
- EXEC 'USERID.OPFTTEMP.OFA120C.F1(OPFTAC#5)'

- \*1 7. Install openFT-FTP by selecting the following procedures: \*1 EXEC 'USERID.OPFTTEMP.OFP120C.F1(OPFTP#1)'
- \*1 EXEC 'USERID.OPFTTEMP.OFP120C.F1(OPFTP#1)'
  \*1 EXEC 'USERID.OPFTTEMP.OFP120C.F1(OPFTP#2)'
- \*1 EXEC USERID.OPFTTEMP.OFF120C.F1(OPFTP#2)
- \*1 EXEC 'USERID.OPFTTEMP.OFP120C.F1(OPFTP#4)'
- EXEC 'USERID.OPFTTEMP.OFP120C.F1(OPFTP#5)'

See the manual 'openFT V12 for z/OS Installation and Administration' (section 2) for more information about installation and configuration.

#### 3.4 Product use

\*1 All migration activities for openFT V12.0C are described in openFT V12 for z/OS System Administrator Guide.

openFT V12 is compatible to openFT versions that still receive maintenance.

Authentication level 2 (AUTHL2) is supported as of openFT V11.0B.

FTAC admissions must be specified as user name for a connection FTP / openFT-FTP. A password must not be specified (confirm password request with enter).

SYSPRINT has to be allocated in a TSO session.

Information on everyday problems can be found in the 'Frequently asked questions' section of the User Guide.

Courses for openFT V12 are offered by Fujitsu Technology Solutions (<a href="http://training.ts.fujitsu.com/">http://training.ts.fujitsu.com/</a>). You may also send any questions you have on courses to openFT@ts.fujitsu.com.

#### 3.4.1 openFT-CR

openFT must be stopped and started after installation of openFT-CR. Since the encrypted data must be decrypted by your openFT partner, he must also run openFT-CR in order to use this functionality.

#### 3.5 Obsolete functions (and those to be discontinued)

Support is provided for the last time for the element TNSTCPIP of the FT parameter library in this version.

#### 3.6 Incompatibilities

The standard length of the RSA key in system options as of openFT V12 is no longer 768, but 2048. This applies for initial installation and is output for the command FTSHWOPT.

#### 3.7 Restrictions

None.

## 3.8 Procedure in the event of errors

If an error occurs, the following error documents are needed for diagnostics:

- A detailed description of the error condition, indicating whether and how the error can be reproduced.
- The error must be reported to the appropriate service provider.
   A PERLE error report will be opened for Second Level Support.

See also the appropriate information in the manuals:

- User Guide, section 'What to do if..'
- System Administrator Guide, section 'Creating diagnostic documentation '

# 4 Hardware requirements

\*1 openFT V12.0C runs on all hardware platforms supported by z/OS as of V1R11.